Частное учреждение профессионального образования **«Колледж сценических искусств и дизайна»**

# **МЕТОДИЧЕСКИЕ УКАЗАНИЯ**

# **ПОДГОТОВКА, НАПИСАНИЕ И ЗАЩИТА ИНДИВИДУАЛЬНОГО ПРОЕКТА**

Москва 2023

Разработчик:

Методические рекомендации «Подготовка, написание и защита индивидуального проекта» утверждены на заседании Педагогического совета колледжа. Протокол № 1 от 27.08.2023 г.

# Оглавление

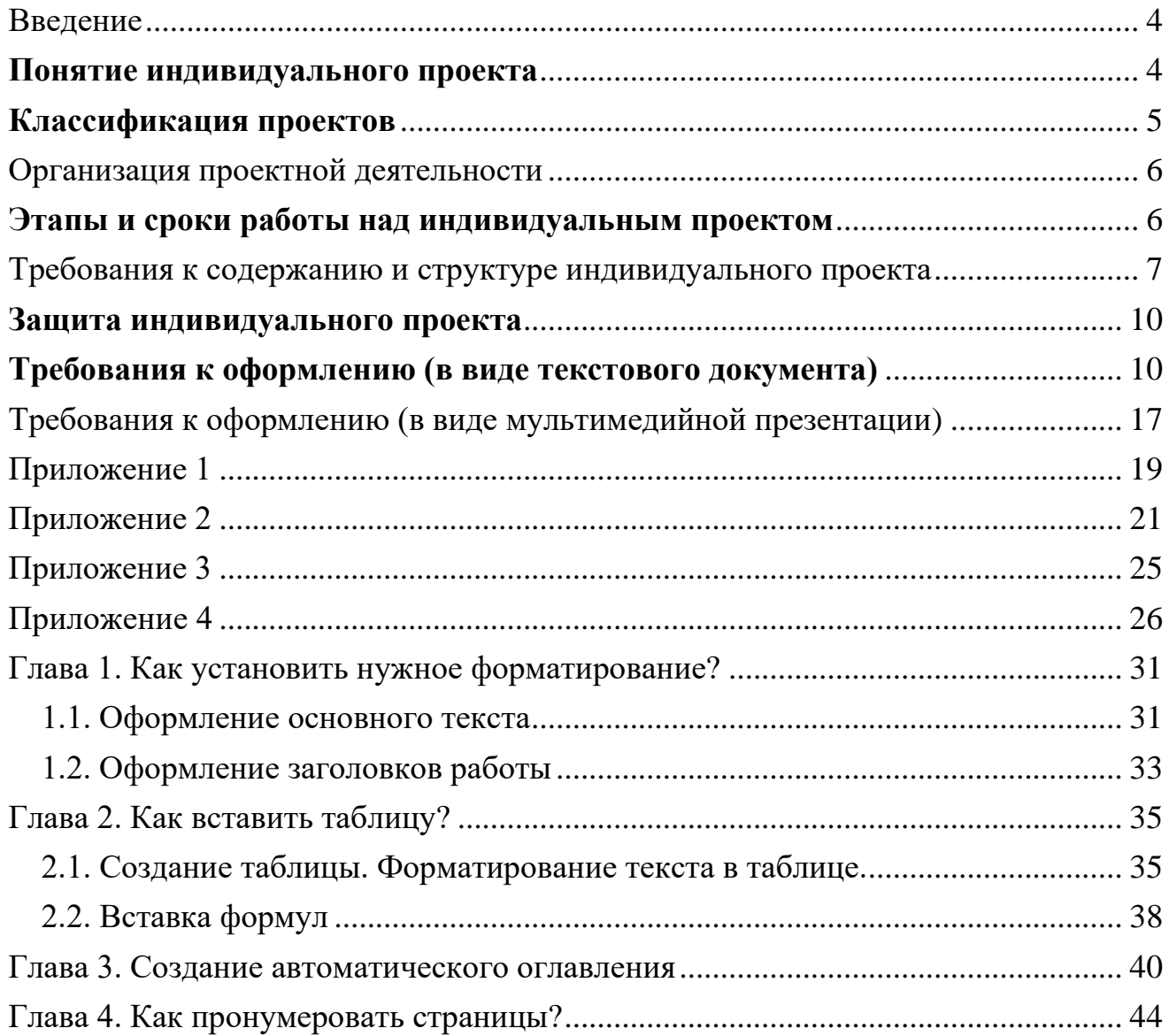

#### **Введение**

<span id="page-3-0"></span>Методические рекомендации по выполнению индивидуального проекта предназначены для обучающихся всех специальностей первых курсов Колледжа сценических искусств и дизайна (далее - колледж), обучающихся на базе основного общего образования очной, очно-заочной, заочной форм обучения. Они окажут помощь обучающимся колледжа в написании индивидуального проекта по общеобразовательным дисциплинам. В них излагаются цель и задачи индивидуального проекта, рассматриваются этапы его выполнения (от выбора темы до защиты), даются рекомендации по выбору темы индивидуального проекта, составлению его плана, подбору и изучению необходимой литературы. Кроме того, в методических рекомендациях приведены правила оформления текста, иллюстраций, таблиц, презентаций, ссылок на источники и литературу, примеры оформления приложений.

Методические рекомендации помогут обеспечить единство требований, предъявляемых к содержанию, оформлению и качеству работ в целом.

#### **Понятие индивидуального проекта**

<span id="page-3-1"></span>Индивидуальный проект представляет собой особую форму организации деятельности обучающихся (учебное исследование или учебный проект).

Индивидуальный проект выполняется обучающимися самостоятельно под руководством преподавателя по выбранной теме в рамках одного или нескольких изучаемых общеобразовательных учебных дисциплин среднего профессионального образования в любой избранной области деятельности (познавательной, практической, учебно-исследовательской, социальной, художественно-творческой, иной).

Индивидуальный проект выполняется обучающимися 1-х курсов и должен быть представлен в виде завершенного учебного исследования или разработанного проекта: информационного, творческого, социального, прикладного, конструкторского.

Выполнение индивидуального проекта обязательно для каждого обучающегося, его невыполнение равноценно получению неудовлетворительной оценки и является академической задолженностью.

### **Классификация проектов**

<span id="page-4-0"></span>**Социально**-**ориентированный проект** нацелен на решение социальных задач, отчетные материалы по социальному проекту могут включать как тексты, так и мультимедийные продукты, видео-, фото- и аудио-материалы.

**Исследовательский проект** по структуре напоминает научное исследование. Он включает в себя обоснование актуальности выбранной темы, постановку задачи исследования, обязательное выдвижение гипотезы с последующей её проверкой, обсуждение и анализ полученных результатов. При выполнении проекта должны использоваться методы современной науки: лабораторный эксперимент, моделирование, социологический опрос и др.

**Информационный проект** направлен на сбор информации о каком-либо объекте или явлении с целью анализа, обобщения и представления информации для широкой аудитории. Такие проекты требуют хорошо продуманной структуры и возможности её коррекции по ходу работы. Выходом проекта может быть публикация в СМИ, в том числе в сети Интернет.

**Творческий проект** предполагает максимально свободный и нетрадиционный подход к его выполнению и презентации результатов. Это могут быть альманахи, театрализации, спортивные игры, видеофильмы и др.

**Конструкторский проект** – материальный объект, макет, иное конструкторское изделие, с полным описанием и научным обоснованием его изготовления и применения.

**Индивидуальный проект может быть представлен в форме:** реферата с презентацией, видеофильма, эссе, мультимедийной презентации, компьютерной анимации, отчета о проведенных исследованиях, публикации.

<span id="page-5-0"></span>Проектная деятельность является обязательной частью учебной деятельности обучающихся, осваивающих программы среднего общего образования, в рамках освоения программы подготовки специалистов среднего звена.

Для организации проектной деятельности каждый преподаватель общеобразовательных учебных дисциплин определяет тематику проектов по своей дисциплине (до 10 тем).

Обучающиеся сами выбирают тему проекта и руководителя. Выбор обучающимися темы индивидуального проекта осуществляется в течение двух первых месяцев первого семестра.

Результаты выполнения индивидуального проекта должны отражать:

- сформированность навыков коммуникативной, учебно-исследовательской деятельности, критического мышления;

- способность к инновационной, аналитической, творческой, интеллектуальной деятельности;

- сформированность навыков проектной деятельности, а также самостоятельного приобретения знаний и способов действий при решении различных задач, используя знания одного или нескольких учебных дисциплин или предметных областей;

- способность постановки цели и формулирования гипотезы исследования, планирования работы, отбора и интерпретации необходимой информации, структурирования аргументации результатов исследования на основе собранных данных, презентации результатов.

<span id="page-5-1"></span>Индивидуальный проект и презентация хранятся в электронном портфолио обучающегося.

### **Этапы и сроки работы над индивидуальным проектом**

Работа над индивидуальным проектом включает в себя 3 этапа:

6

- подготовительный (сентябрь-октябрь) – выбор темы и руководителя проекта;

- основной (ноябрь-март) – совместно с руководителем разрабатывается план реализации проекта, сбор и изучение литературы, отбор и анализ информации, выбор способа представления результатов, оформление работы, предварительная проверка руководителем проекта;

- заключительный (апрель-июнь) – защита проекта.

### <span id="page-6-0"></span>**Требования к содержанию и структуре индивидуального проекта**

- ✓ Титульный лист (Приложение 1).
- ✓ Содержание.
- ✓ Введение.
- ✓ Основная часть.
- ✓ Заключение.
- ✓ Список использованных источников информации.
- ✓ Приложение.

При написании работы целесообразно придерживаться следующего содержания каждой из её частей.

#### *Содержание*

Содержание состоит из перечня разделов, глав, подразделов и/или параграфов работы и включает: введение, наименование всех разделов и подразделов, заключение, список использованых источников информации и наименование приложений, для каждого из которых указываются номер страниц, с которых начинаются эти элементы работы.

Весь текст работы пишется в обезличенной форме. Такие местоимения, как: я, мы, ты, вы не употребляются в работе. Общий объем работы должен составлять 12-25 страниц.

#### *Введение*

Во введении обосновывается актуальность выбранной темы работы, четко определяется цель и формируются конкретные основные задачи, отражается степень изученности в литературе исследуемых вопросов, указываются объект и предмет исследования. Перечисляются использованные основные материалы, приемы и методы исследования, в том числе экономико-математические методы, дается краткая характеристика работы. По объему введение в работе не превышает 1-2 страницы.

#### *Основная часть*

Основная часть работы включает 1-2 главы, подразделяемые на параграфы, последовательно и логично раскрывающие содержание исследования. Объём 8-10 страниц. Основная часть отражает теоретическое обоснование и состояние изучаемой проблемы. Вопросы теории излагают во взаимосвязи и для обоснования дальнейшего исследования проблемы в практической части работы. Практическая часть носит аналитический и прикладной характер. В них излагается фактическое состояние изучаемой проблемы.

#### *Заключение*

В заключении обобщаются теоретические и практические выводы и предложения, которые были соответственно сделаны и внесены в результате проведенного исследования. Они должны быть краткими и четкими, дающими полное представление о содержании, значимости, обоснованности и эффективности разработок. Объём 1 страница. Заключение содержит выводы, конкретные предложения и рекомендации по исследуемым вопросам. Выводы являются конкретизацией основных положений работы. Здесь не следует помещать новые положения или развивать не вытекающие из содержания работы идеи.

Выводы представляют собой результат теоретического осмысления и практической оценки исследуемой проблемы. Выводы и предложения оформляются в виде тезисов – кратко сформулированных и пронумерованных положений без развернутой аргументации или кратко изложенных, но с достаточным их обоснованием.

#### *Список использованных источников информации*

Список должен содержать сведения об информационных источниках (литературных, электронных и др.) информации, использованных при написании работы. Список составляется способом, предусматривающим группировку источников информации на группы, например, «законодательно-нормативные документы», «Книги и статьи» (в алфавитном порядке), «Internet-источники».

В пределах группы «Законодательно-нормативные документы» источники располагаются по мере убывания значимости юридического уровня документа, а документы одного уровня размещаются по мере возрастания даты их принятия. Источники на иностранном языке располагаются в конце списка.

<span id="page-8-0"></span>Источники в списке нужно нумеровать арабскими цифрами без точки и печатать с абзацного отступа. На источники, приведенные в списке, в тексте необходимо сделать ссылки. В ссылке указывается порядковый номер источника в списке, заключенный в квадратные скобки. Если в одной ссылке необходимо указать несколько источников, то их номера указываются в одних скобках в порядке возрастания через запятую, например, [6, 11]. Если в ссылке необходимо указать дополнительные сведения, то она оформляется следующим образом [3, с. 16] или [2, с. 76; 5, с. 145–147] или [8, прил. 2].

#### **Защита индивидуального проекта**

Защита индивидуального проекта осуществляется в соответствии с графиком защиты.

На защите могут присутствовать представители администрации колледжа, другие преподаватели. У обучающегося имеется возможность публично представить результаты работы над индивидуальным проектом и продемонстрировать уровень овладения отдельными элементами проектной деятельности.

<span id="page-9-0"></span>Оценивание работ происходит по критериям. (Приложение 3)

# **Требования к оформлению (в виде текстового документа)**

(См. **«Методические рекомендации по MS Word»** в Приложении 5)

*Текст* набирается в программе Microsoft Word, печатается на одной стороне листа формата А4 и содержит примерно 1800 печатных знаков на странице (считая пробелы между словами и знаки препинания): шрифт Times New Roman, очертание обычное, цвет – черный, размер — 14 пунктов, междустрочный интервал — полуторный, поля «Обычные»; абзац должен быть равен 1,5 см.

Большие таблицы, иллюстрации и распечатки (занимающие более 50% печатного листа) рекомендуется размещать в приложении. Объем приложений не ограничивается.

Страницы работы следует нумеровать арабскими цифрами, соблюдая сквозную нумерацию по всему тексту работы. Номер страницы должно быть указан в верхнем колонтитуле по центру. Шрифт – 10 пунктов. Номер страницы на титульном листе (Приложение 1) и на листе с оглавлением не проставляют.

Красная строка (абзац) имеет отступ равный 1,5 см – 5 печатных знака.

Слова «Оглавление», «Введение», «Заключение» пишут по центру с прописной буквы (шрифт – 16, «полужирный») и включают в содержание работы. Данные заголовки не нумеруют*.*

Оглавление работы выполняется по установленному образцу и расположено на странице 2.

Основная часть работы состоит из глав, разделов, подразделов, пунктов и подпунктов (при необходимости). Главы должны иметь порядковые номера в пределах всей работы, обозначенные арабскими цифрами без точки в конце (шрифт – 16, «полужирный»). Разделы (шрифт – 14, «полужирный») должны быть пронумерованы в пределах каждой главы. Номер раздела состоит из номера главы и номера раздела, разделенных точкой. В конце номера раздела ставится точка. Наименование глав и разделов следует записывать с прописной буквы без точки в конце, не подчеркивая. Перенос слов в заголовках не допускаются.

Расстояние между заголовком и текстом должно быть 15 мм, а между заголовками главы и раздела – 8 мм.

Каждую главу следует начинать с новой страницы.

Нумерация пунктов должна быть в пределах раздела. Пункты, как правило, заголовков не имеют и при необходимости могут быть разбиты на подпункты, которые должны иметь порядковую нумерацию в пределах каждого пункта, Например, 4.2.1.1., 4.2.1.2. и т. д.

#### **Пример 1.**

# **Глава 1. Составление и оформление документов 1.1. Информационно-справочные документы**

В состав информационно-справочных документов, как правило, включают:

- докладная записка;

- служебная записка;

*Формулы,* содержащиеся в работе, располагают на отдельных строках без отступа (красной строки), нумеруют сквозной нумерацией арабскими цифрами, которые пишут на уровне формулы справа в круглых скобках. Формулы предпочтительней набирать в Microsoft Equation 3.0. или с помощью встроенного в MS Word Математического пакета. Все используемые обозначения необходимо пояснить, если они не были пояснены ранее в тексте.

### **Пример 2.**

# Площадь трапеции вычисляется по формуле  $S = \frac{(a+b)}{2}$  $\frac{1}{2}$  · h, (1) где *а* – основание трапеции, см; b – основание трапеции, см; h – высота трапеции, см.

 Допускается нумерация формул в пределах главы. В этом случае номер формулы состоит из номера главы и порядкового номера формулы, разделенных точкой, например, (2.4). Формулы, помещаемые в приложениях, должны нумероваться отдельно арабскими цифрами в пределах каждого приложения.

Все используемые в работе материалы даются со ссылкой на источник. В тексте в конце того предложения, где нужно сослаться на какой-то источник в квадратных скобках ставится номер, под которым он значится в списке использованных источников, и номер страницы, например, [5, с. 42]. В ссылках на главы, разделы, формулы, перечисления следует указывать их порядковый номер. Примеры: в главе 3, пп. 3.3.4., перечисление, а в формуле (3). (Приложение 3)

Сокращение слов в тексте не допускается, кроме установленных следующими ГОСТами: ГОСТ 2.316. ГОСТ Р21. 1101, ГОСТ7.12. Условные буквенные и графические обозначения должны соответствовать установленным стандартам (ГОСТ 2.105). Обозначение единиц физических величин необходимо применять в соответствии с ГОСТом 8.417, СН 528.

Текст работы должен быть кратким, четким и не допускать различных

толкований. В нем не допускается сокращение обозначения единиц физических величин, если они употребляются без цифр (за исключением обозначения единиц физических величин в таблицах и в расшифровках буквенных обозначений, входящих в формулы и рисунки).

*Таблица,* представленная в работе должна иметь название*.* Название таблицы следует писать с прописной буквы и выровнять по центру.

Разделять заголовки и подзаголовки диагональными линиями не допускается. Заголовки граф могут быть записаны параллельно или перпендикулярно (при необходимости) строкам таблицы.

Таблицы следует нумеровать арабскими цифрами сквозной нумерацией (в Приложении используется своя сквозная нумерация). Допускается нумерация таблиц в пределах главы. В этом случае номер таблицы состоит из номера главы и порядкового номера таблицы, разделенных точкой.

Над верхним правым углом таблицы помещают надпись «Таблица …» с указанием ее номера. Пример: Таблица 1 (после цифры 1 точка не ставится).

Повторяющийся в графе таблицы текст, состоящий из одиночных слов, чередующихся с цифрами, допускается заменять кавычками. Если повторяющийся текст состоит из двух и более слов, то при первом повторении его заменяют словами «То же», а далее кавычками. Ставить кавычки вместо повторяющихся цифр, марок, знаков, математических символов нельзя.

На все таблицы работы должны быть даны ссылки в тексте. Например, Расходы на оплату труда составляют 40 000 рублей (Таблица 1). В конце номера таблицы ставится точка.

К тексту и таблицам могут даваться примечания. Причем для таблиц текст примечаний должен быть приведен в конце таблицы под линией, обозначающей окончание таблицы. Примечания следует выполнять с прописной буквы. Если примечание одно, его не нумеруют. После слова «Примечание» ставится точка. Текст примечания начинается тоже с прописной буквы. Несколько примечаний нумеруют по порядку арабскими цифрами.

### **Пример 3.**

Таблица 1

#### Расходы на оплату труда

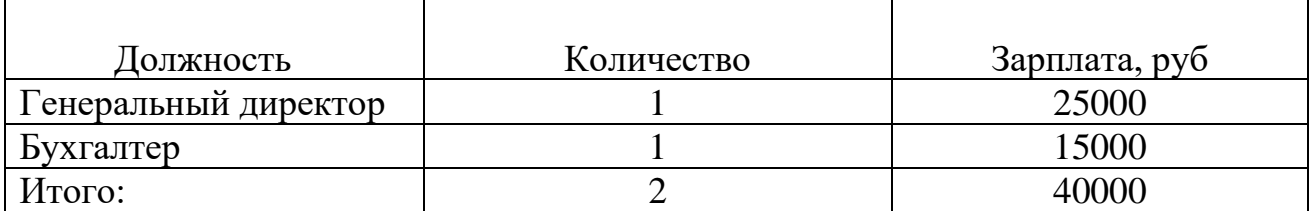

В случае, если таблица не помещается на одну страницу, можно поступить следующим образом

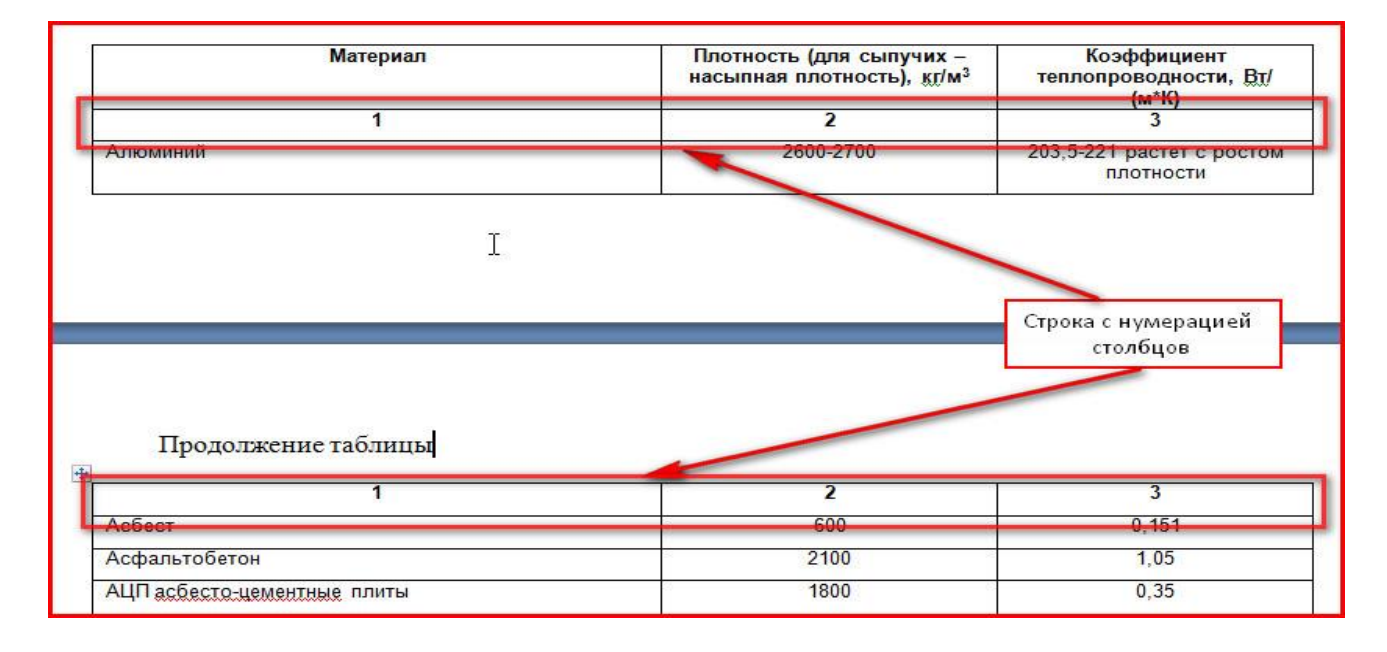

*Иллюстрации*, схемы и графики должны выполняться с применением средств компьютерных графических процессоров. Иллюстрации могут быть расположены как по тексту работы, так и в приложении. Их следует нумеровать арабскими цифрами сквозной нумерацией, за исключением иллюстраций приложений, внизу под рисунком посередине. Если рисунок один, то он обозначается так: Рис. Допускается нумеровать иллюстрации в пределах главы. Пример: Рис. 1.1.

Иллюстрации должны иметь пояснительный текст (подписи к иллюстрациям). Например, Рис. 1 Трапеция.

Иллюстрации, таблицы, текст вспомогательного характера допускается

давать в виде приложений.

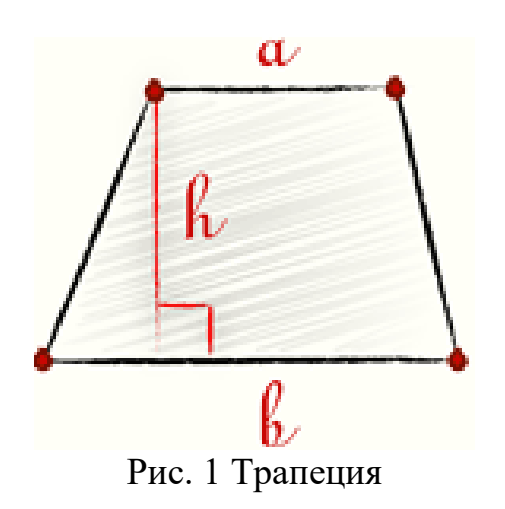

Приложение оформляют как продолжение работы на последующих ее листах. Каждое приложение следует начинать с новой страницы. Слово «Приложение» пишут в верхнем правом углу, обозначая его порядковый номер арабскими цифрами.

*Приложение* должно иметь заголовок, который пишут с прописной буквы отдельной строкой. Если в работе одно приложение, оно обозначается так: Приложение. В тексте на все приложения должны быть ссылки. Пример: (Приложение 2). На отдельные данные, приведенные в курсовой работе, даются сноски.

Страницы с Приложениями не нумеруются, в оглавлении не указываются номера страниц.

*Оформление сносок в конце работы (концевые).* Сразу после цитаты в квадратных скобках указывают порядковый номер цитируемого источника по списку литературы и, если это требуется, номер цитируемой страницы. В конце работы оформляют список использованных источников информации, в котором под соответствующим номером дают полные библиографические сведения об источнике.

Пример оформления ссылки:

«Текст цитаты» [1, с.25]. (т.е. источник, указанный в списке использованных источников информации под номером 1, 25-я страница этого источника).

**Пример 4.**

*Список использованных источников информации* приводится в конце работы перед Приложением и составляется в алфавитном порядке. Список использованной литературы представляет собой перечень использованных источников со сквозной нумерацией в следующем порядке:

- международные нормативно-правовые акты;
- Конституция РФ;
- Федеральные конституционные законы РФ;
- Федеральные законы РФ;
- Указы Президента РФ;
- постановления Правительства РФ;
- нормативные акты субъектов РФ;
- учебники, монографии, диссертации и т.п.;
- статьи из периодических изданий;
- справочники;
- Интернет-ресурсы.

Сведения о книгах (монографии, учебники, справочники и т. п.) должны включать фамилию и инициалы автора (авторов), название книги, город, издательство, год издания, количество страниц. При наличии трех и более авторов допускается указывать фамилию и инициалы только первого из них и слова «и др.» Наименование места издания необходимо приводить полностью в именительном падеже, допускаются сокращения названий только двух городов: Москвы (М) и Санкт-Петербурга (СПб).

Сведения о статье из периодического издания должны включать фамилию и инициалы автора, название статьи, название издания (журнала), название серии, год выпуска, том, номер издания (журнала), страницы, на которых помещена статья.

Пример включения в список использованных источников информации нормативно-правового акта:

1. Гражданский кодекс Российской Федерации от 26.01.1996 г. N 14-ФЗ ст. 426, ч. 2 глава 42 (ред. от 29.07.2018)

<span id="page-16-0"></span>2. Федеральный закон от 02.12.1990 № 395-1 «О банках и банковской деятельности» (ред. от 23.05.2018)

# **Требования к оформлению (в виде мультимедийной презентации)**

### *Структура:*

- 1. Титульный лист (Приложение 1).
- 2. Содержание.
- 3. Актуальность проекта.
- 4. Цель проекта.
- 5. Задачи проекта.
- 6. Основная информация по теме проекта.
- 7. Выводы или заключение.
- 8. Список использованных источников информации.

### *Оформление слайдов*

Стиль

- 1. Соблюдение единого стиля оформления.
- 2. Вспомогательная информация не должна преобладать над основной информацией (текст, рисунок).

### Фон

1. Выбор для фона более холодных тонов (синий, зеленый).

### Использование цвета

1. Использование на одном слайде не более трех цветов: для фона, для заголовков, для текста.

- 2. Выбор контрастных цветов для фона и текста слайда.
- Анимационные эффекты

1. Использование возможностей компьютерной анимации для представления информации на слайде.

2. Не злоупотребление анимационными эффектами, чтобы не отвлекать внимание от содержания на слайде.

### *Представление информации*

Содержание информации

- 1. Использование коротких слов и предложений.
- 2. Минимизация предлогов, наречий, прилагательных.
- 3. Привлечение внимания аудитории.

### Расположение информации на странице

- 1. Предпочтительно горизонтальное расположение информации.
- 2. Наиболее важная информация должна располагаться в центре экрана.
- 3. Если на слайде картинка, надпись должна располагаться под ней.

### Способы выделения информации

- 1. Рамки, границы, заливки.
- 2. Разные цвета шрифтов, штриховки, заливки.
- 3. Рисунки, диаграммы, схемы для иллюстрации наиболее важных фактов.

### *Виды слайдов*

1. Для обеспечения разнообразия следует использовать различные виды слайдов:

а) с текстом;

б) с таблицами;

в) с диаграммами.

# <span id="page-18-0"></span>Частное учреждение профессионального образования **«Колледж сценических искусств и дизайна»**

# **ИНДИВИДУАЛЬНЫЙ ПРОЕКТ**

по дисциплине

на тему:

Выполнил(а) обучающий(щая)ся

\_\_\_\_\_\_\_\_\_\_ группы

специальности \_\_\_\_\_\_\_\_\_\_\_\_\_\_\_\_\_\_\_\_\_

\_\_\_\_\_\_\_\_\_\_\_\_\_\_\_\_\_\_\_\_\_\_\_\_\_\_\_\_\_\_\_\_\_\_\_\_\_\_

\_\_\_\_\_\_\_\_\_\_\_\_\_\_\_\_\_\_\_\_\_\_\_\_\_\_\_\_\_\_\_\_\_\_\_\_\_\_ (Ф.И.О. обучающегося)

Руководитель

Фамилия имя отчество (в именительном падеже) (учёная степень, звание)

(оценка)

(дата, подпись руководителя)

\_\_\_\_\_\_\_\_\_\_\_\_\_\_\_\_\_\_\_

\_\_\_\_\_\_\_\_\_\_\_\_\_\_\_\_\_\_\_

# **ИНДИВИДУАЛЬНЫЙ ПРОЕКТ**

по дисциплине Информатика на тему: Расчет заработной платы

Выполнил обучающийся

114 группы

специальности 09.02.05.

Прикладная

информатика (по отраслям)

Петров Денис Николаевич

Руководитель

Кириллов Анатолий Петрович

к.ф.-м.н, доцент

\_\_\_\_\_\_\_\_\_\_\_\_\_\_\_\_\_\_\_ (оценка) \_\_\_\_\_\_\_\_\_\_\_\_\_\_\_\_\_\_\_

(дата, подпись руководителя)

Москва 2023

# <span id="page-20-0"></span>Приложение 2

# **Критерии оценивания индивидуальных проектов обучающихся**

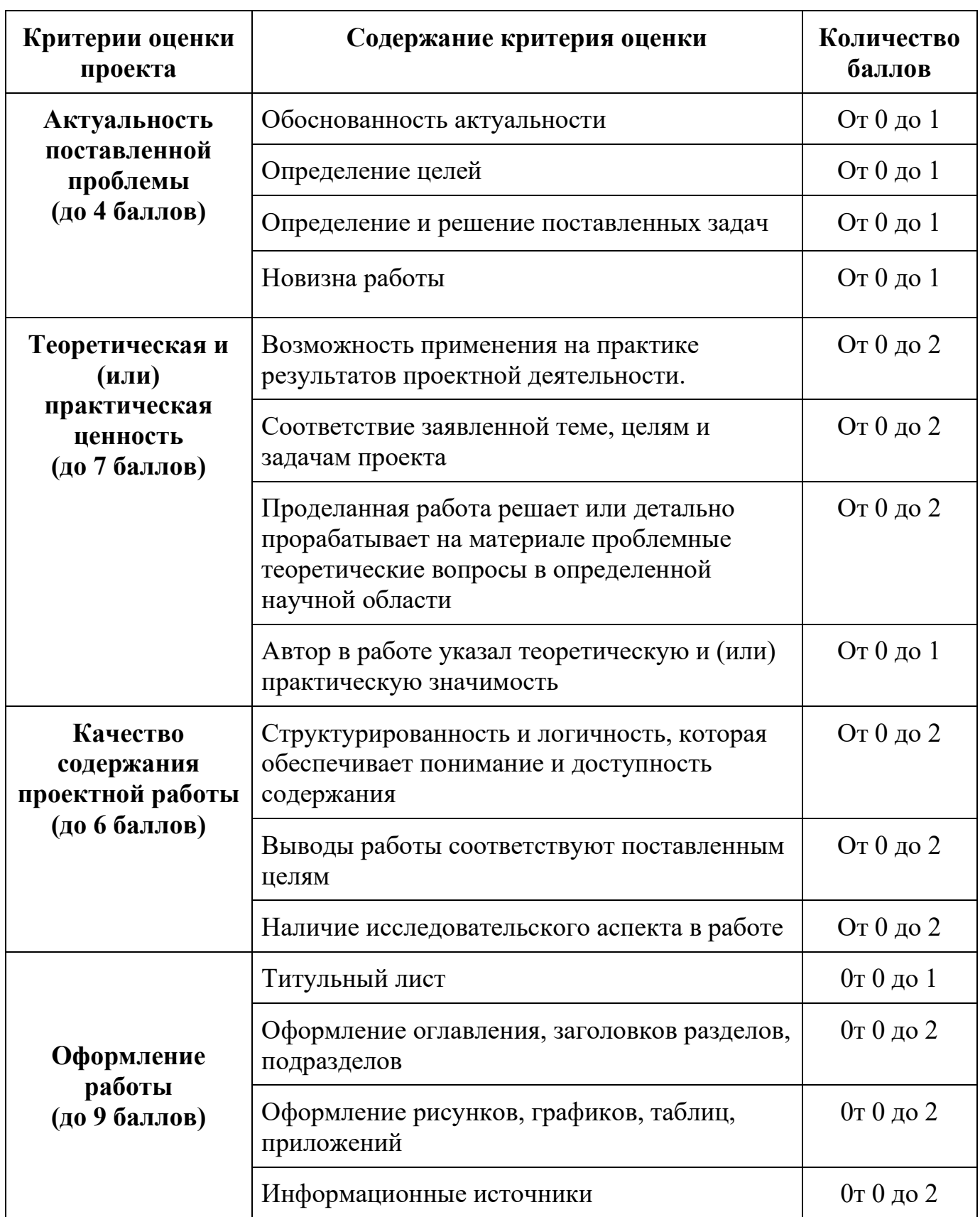

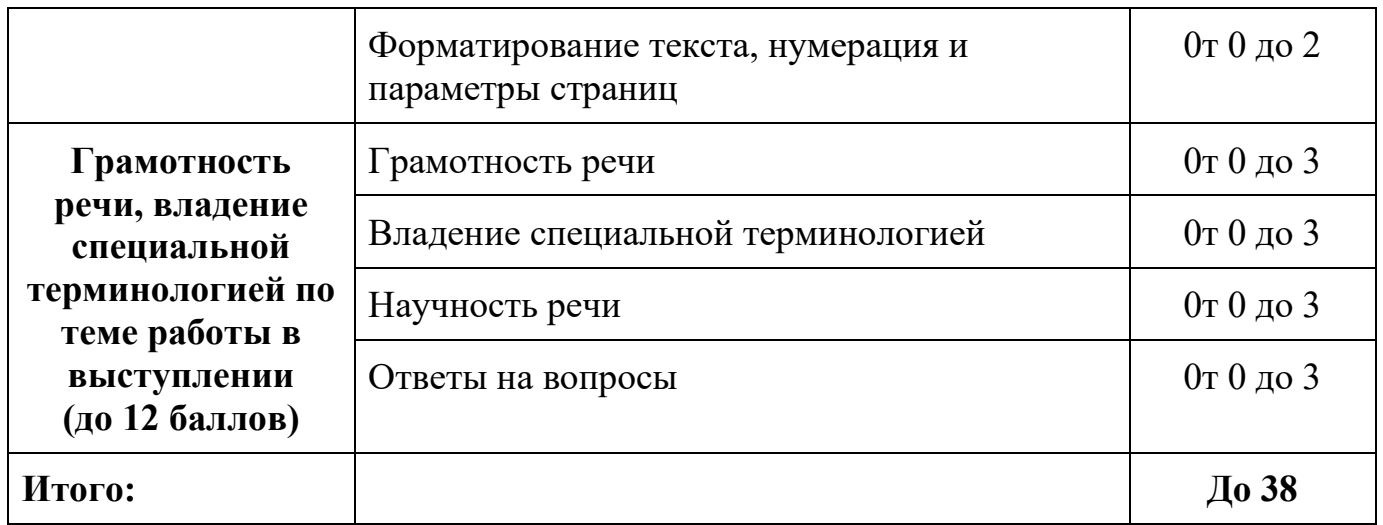

# **Таблица соответствия**

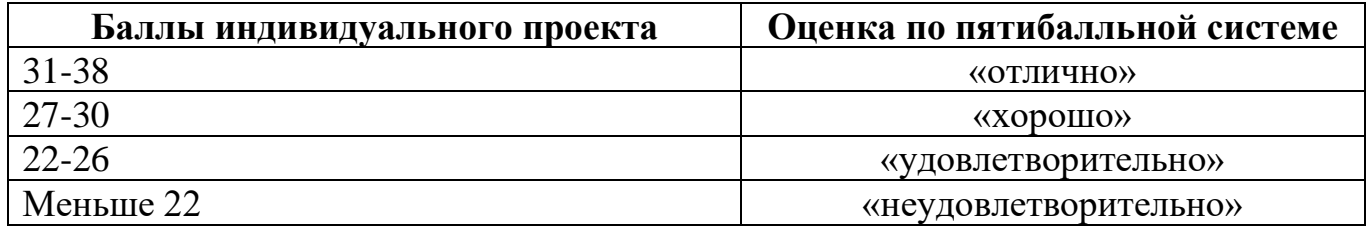

Индивидуальный проект обучающегося \_\_\_\_\_\_\_\_\_\_\_\_\_\_\_\_\_\_\_\_\_\_\_\_\_\_\_\_\_\_\_\_

 *(И.О. Фамилия)*

на тему: \_\_\_\_\_\_\_\_\_\_\_\_\_\_\_\_\_\_\_\_\_\_\_\_\_\_\_\_\_\_\_\_\_\_\_\_\_\_\_\_\_\_\_\_\_\_\_\_\_\_\_\_\_\_\_\_\_\_\_

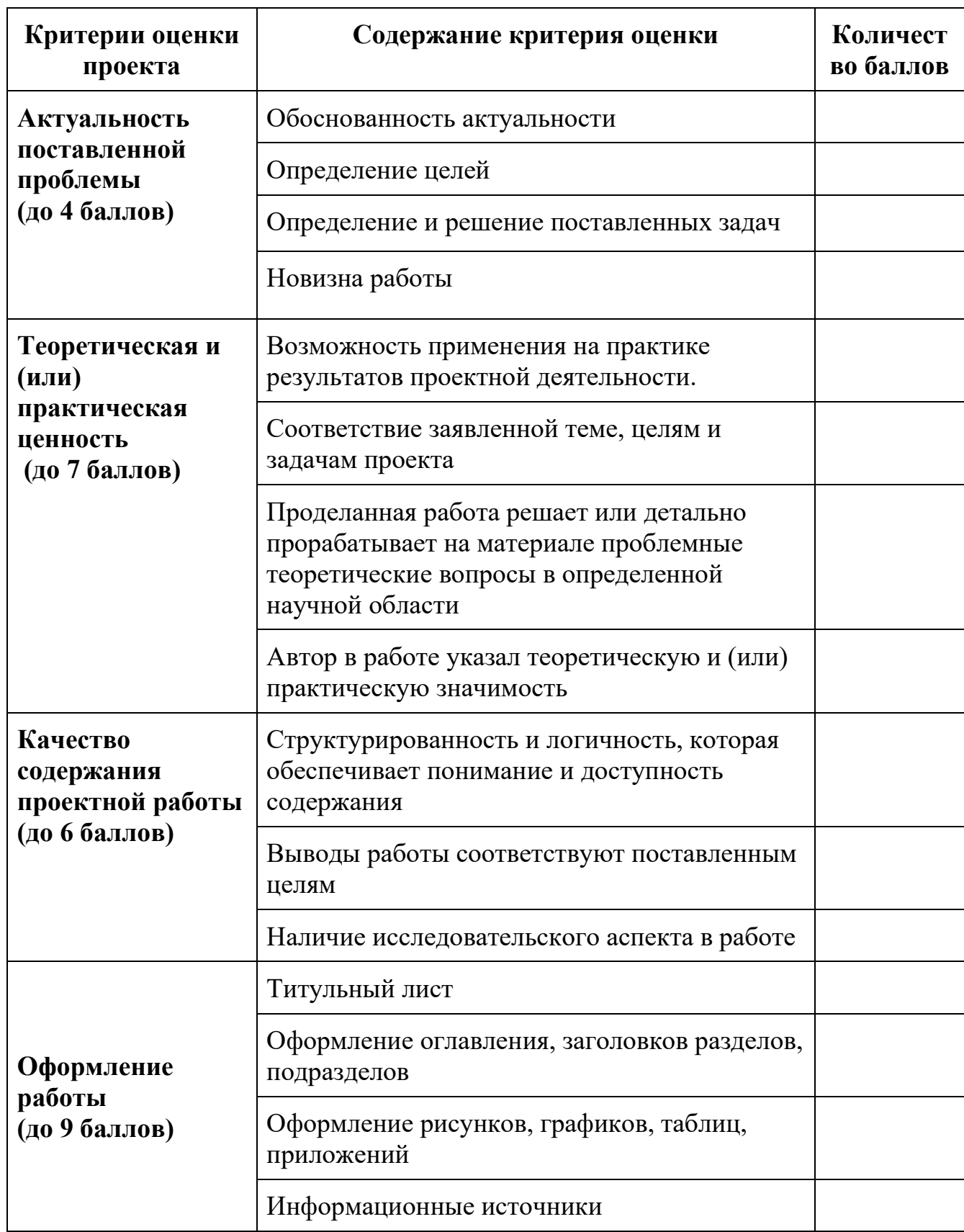

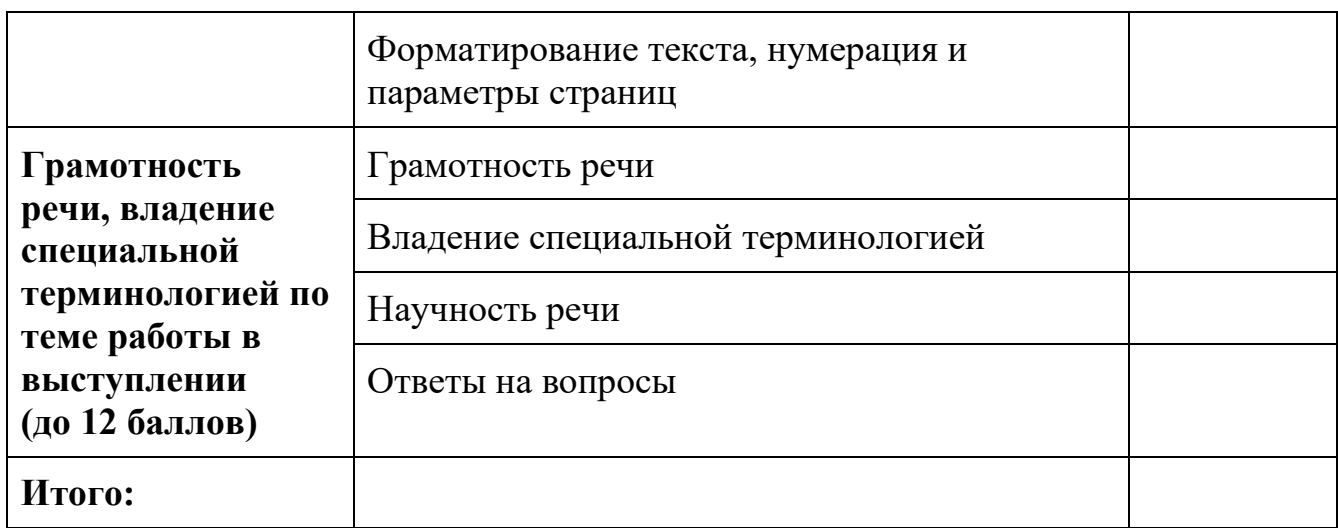

Оценка \_\_\_\_\_\_\_\_\_\_\_\_\_\_\_\_\_\_\_

Руководитель проекта \_\_\_\_\_\_\_\_\_\_\_\_\_\_\_\_\_\_\_\_\_\_\_\_\_\_\_\_\_\_\_

*(ФИО, подпись)*

#### **Образец оформления сносок**

#### **Текст работы**

<span id="page-24-0"></span> Защита прав потребителей представляет собой комплекс мер, реализуемых государством и направленных на регулирование общественных отношений, возникающих между приобретателем (физическим лицом, приобретающим продукт или услугу для личных, семейных, домашних и иных нужд, не связанных с предпринимательской деятельностью) и субъектом предпринимательской деятельности (изготовителем, исполнителем, продавцом) и включающих в себя: установление конкретных прав потребителей; формы возможных нарушений прав и механизм их защиты; ответственность за нарушение прав потребителей [7, с. 22].

#### **Список использованных источников информации**

1.

### $2<sup>1</sup>$

7. Чурочкина, О. С. Эволюция развития института защиты прав потребителей в России (исторический и нормативно-правовой аспекты) // Гражданское общество в России и за рубежом. – 2013. – No 4. – С. 22

# **Примеры описания списка использованных источников информации**

<span id="page-25-0"></span>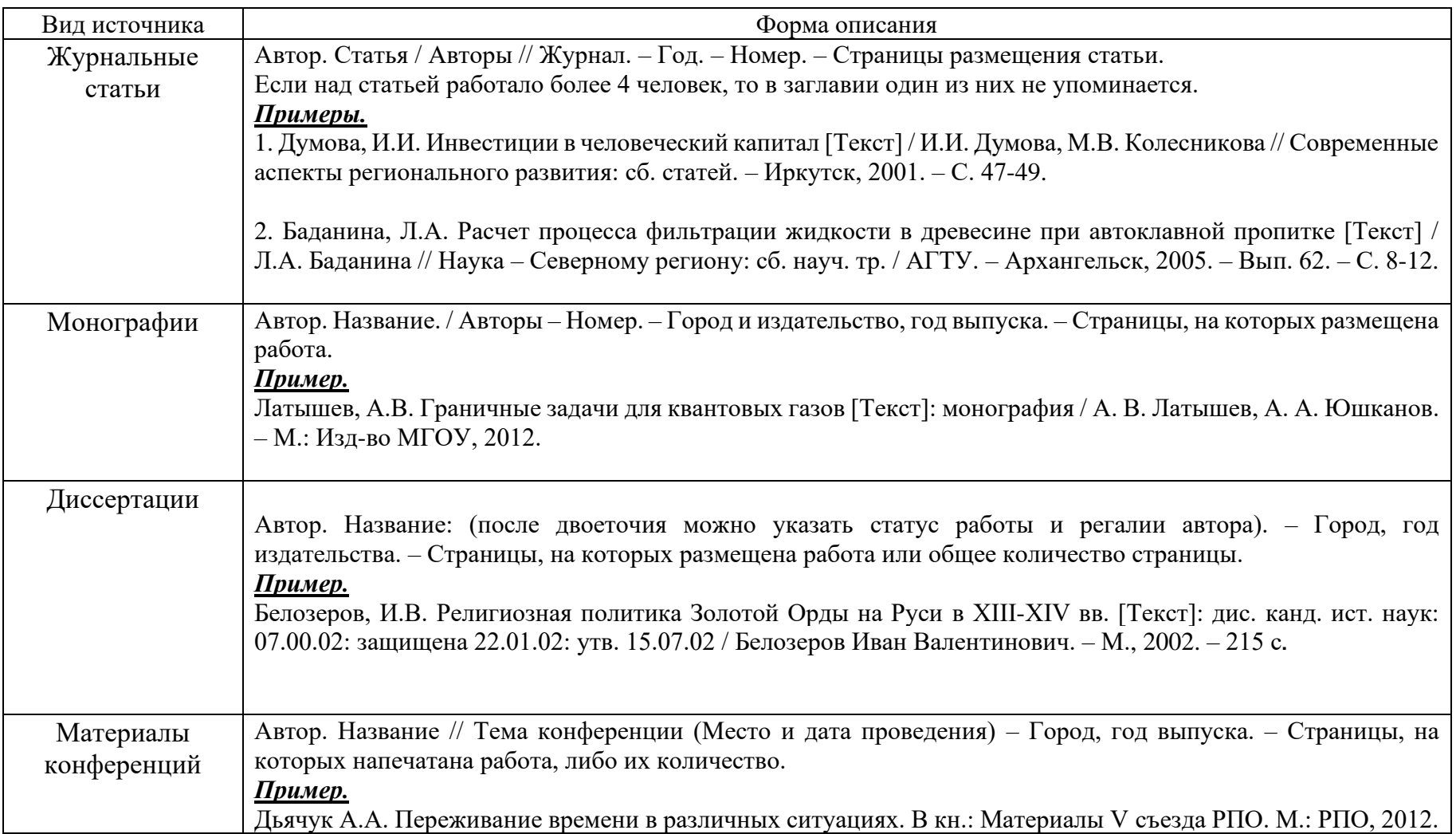

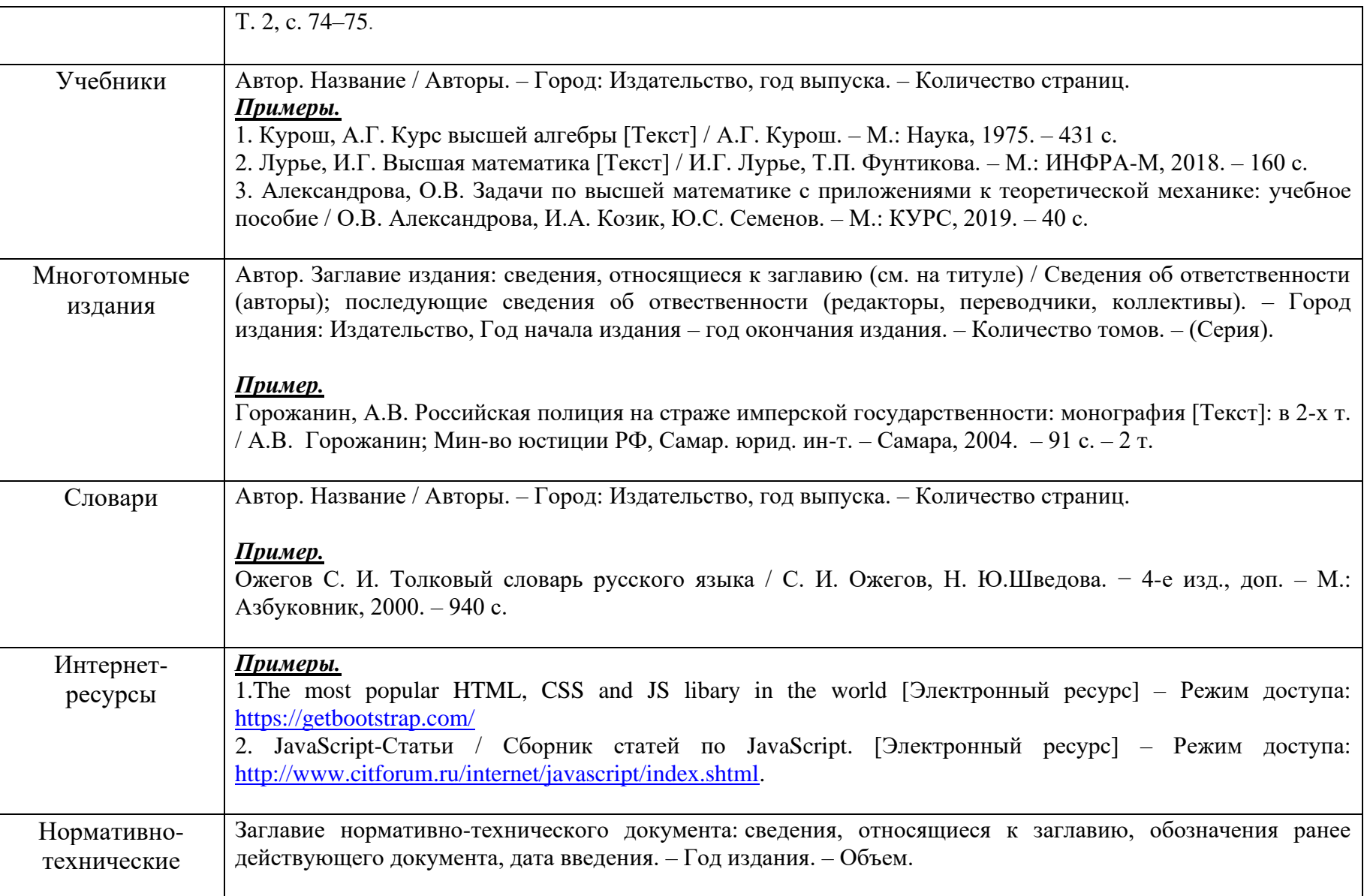

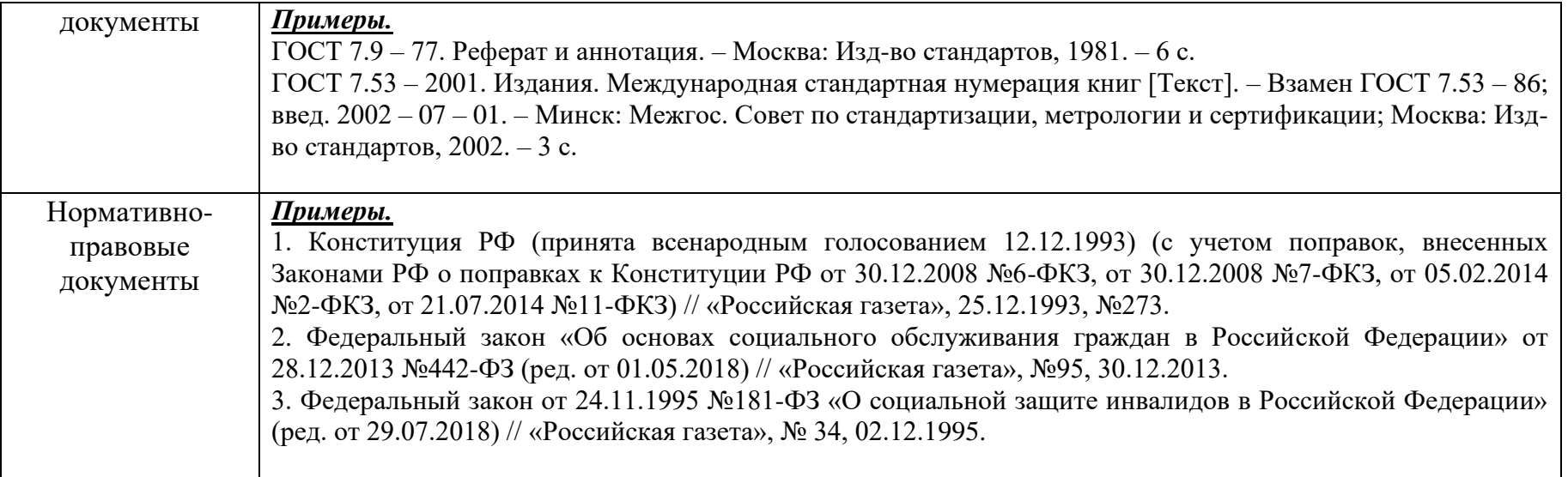

Приложение 5

# **Методические рекомендации по MS Word**

# **ОФОРМЛЕНИЕ**

# **ИНДИВИДУАЛЬНОГО ПРОЕКТА**

# **Оглавление**

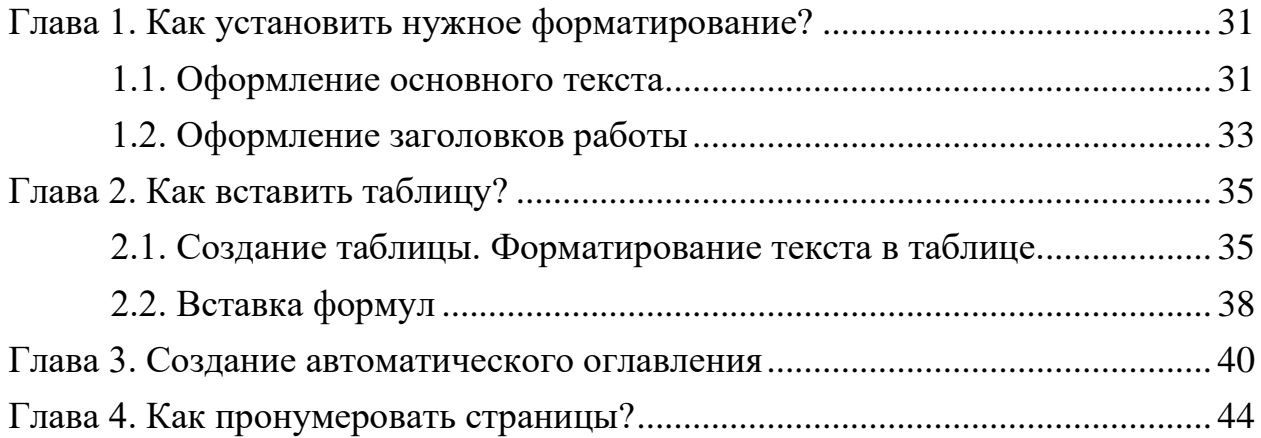

# <span id="page-30-0"></span>**Глава 1. Как установить нужное форматирование? 1.1. Оформление основного текста**

<span id="page-30-1"></span>Основной текст работы должен быть написан шрифтом Times New Roman, 14 пт (размер шрифта), с межстрочным интервалом 1,5, выравненный по ширине. Красная строка должна иметь отступ 1,5.

Для того, чтобы оформить текст по вышеперечисленным требованиям, необходимо:

- 1. Выделить текст.
- 2. Выбрать на ленте «Главная».

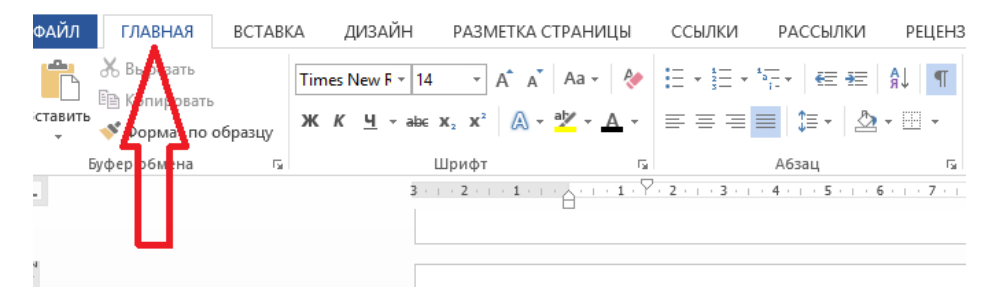

3. В разделе «Шрифт» выбрать «Times New Roman».

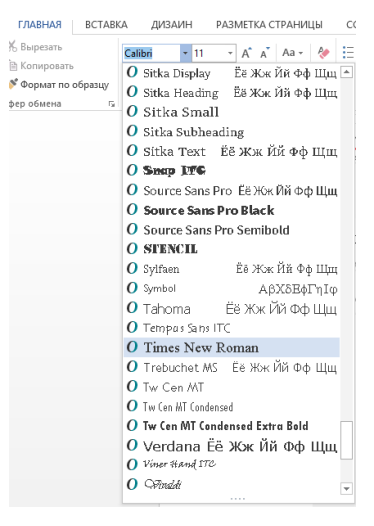

4. Устанавливаем размер шрифта 14.

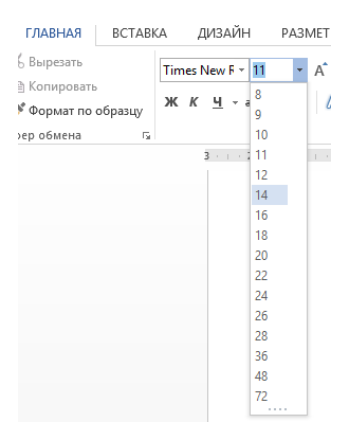

5. Перейдем к выравниванию по ширине, установки красных строк и межстрочного интервала. Нажав на правую клавишу мыши, появится следующее окно

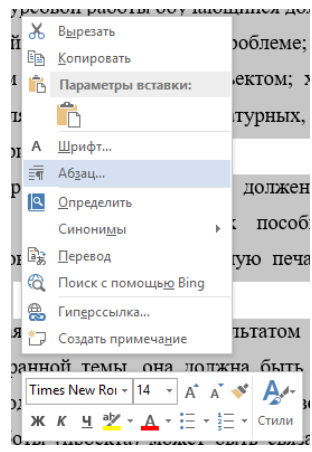

6. И выбираем «Абзац». Откроется окно, в котором необходимо установить все точно также, как и на картинке ниже.

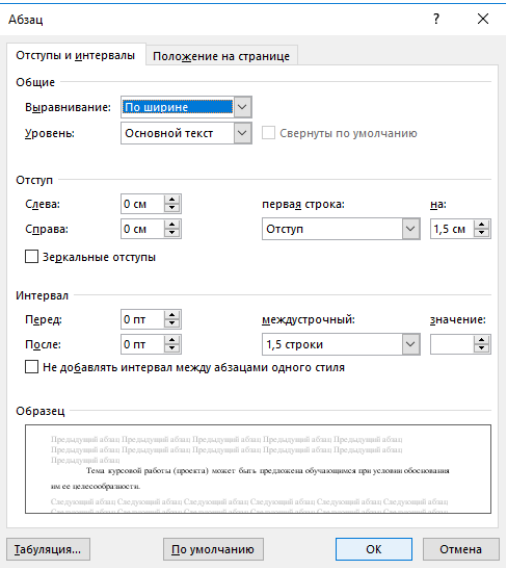

Таким образом основной текст оформлен по всем выдвинутым требованиям.

32

#### **1.2. Оформление заголовков работы**

<span id="page-32-0"></span>При оформлении заголовков важно помнить следующее:

1. В конце любого заголовка точка не ставиться.

2. Все заголовки должны быть выравнены по центру.

3. Все заголовки должны быть выделены «полужирным» шрифтом.

4. Оглавление, Введение, Глава 1. Название главы, Глава 2. Название главы, Глава

3. Название главы, Заключение, Список использованных источников информации имеют шрифт Times New Romаn, 16 пт, «полужирный».

5. Подпункты (например, 1.2. Название второго пункта первой главы) имеют шрифт Times New Romаn, 14 пт, «полужирный».

6. Расстояние между заголовком и текстом должно быть 15 мм (т.е.

 $3 \text{ µm}$ , а между заголовками главы и раздела – 8 мм.

Допустим нам необходимо правильно оформить Введение. Для этого:

1. Пишем на новой странице слово Введение (в конце точку не ставим!).

2. Выделяем слово и устанавливаем шрифт Times New Roman 16. ( см. 1.1. Оформление основного текста).

3. Для установки полужирного очертания нажимаем на **Ж.**

4.Теперь установим расстояние от слова Введение до текста. Снова выделяем слово Введение. И нажимаем на правую клавишу мыши и выбираем «Абзац».

5. Расстояние между заголовком и текстом устанавливается с помощью Межстрочного множителя равного 3. Все должно быть строго как на картинке ниже.

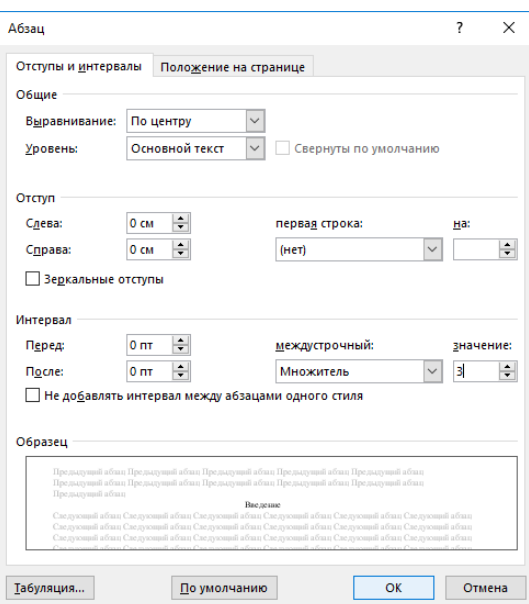

И нажимаем «Ок».

Таким же образом оформляется Оглавление, все названия глав, Заключение, Список использованных источников информации, Приложение.

При оформлении пунктов 1.1., 1.2 и т.д. необходимо выделить название пункта.

Установить шрифт Times New Roman 14. Межстрочный множитель 1,5.

При правильном выполнении всех пунктов должно получится следующее

# **Глава 1. Составление и оформление документов**

### **1.1. Информационно-справочные системы**

В состав информационно-справочных документов, как правило, включают:

34

# **Глава 2. Как вставить таблицу?**

## <span id="page-34-0"></span>**2.1. Создание таблицы. Форматирование текста в таблице.**

<span id="page-34-1"></span>Для того, чтобы вставить таблицу в работу, необходимо:

1. Перейти в раздел «Вставка».

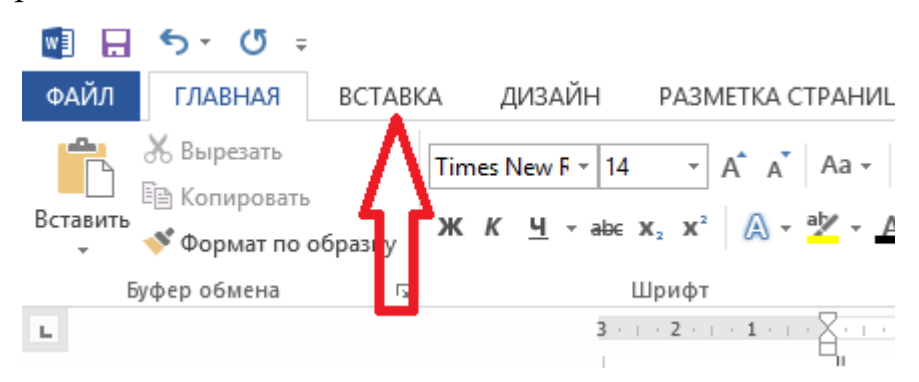

2. Нажимаем на «Таблица» и выбираем необходимые параметры. Например, нам необходима таблица 6х6.

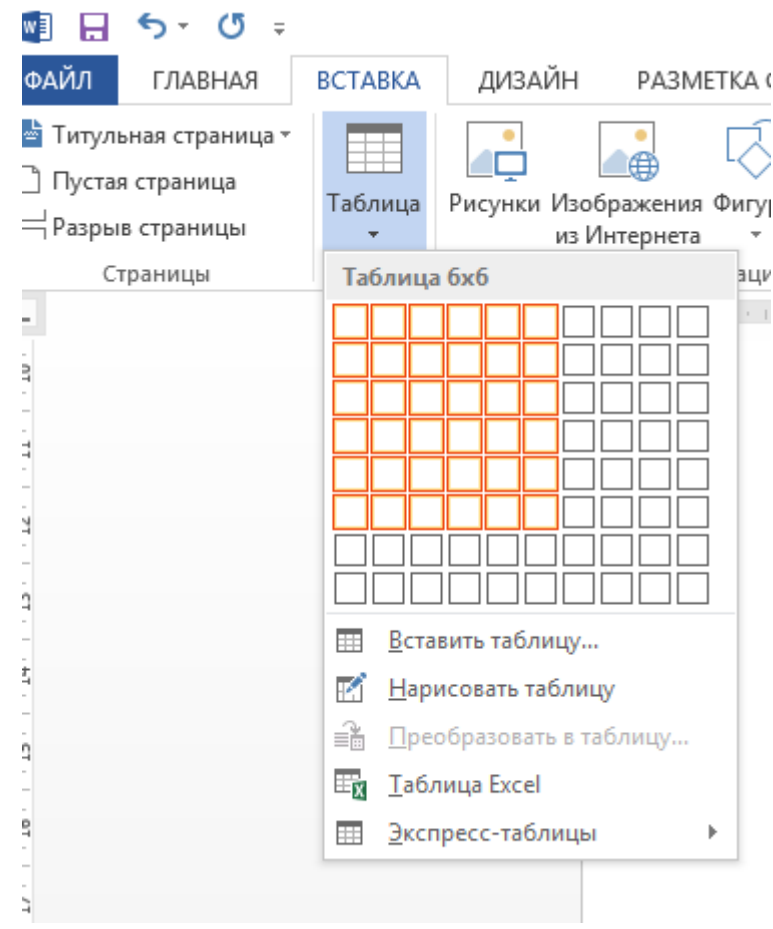

3. Начинаем постепенно заполнять таблицу.

Если есть необходимость в объединении нескольких строк, то следует поступать

следующим образом:

- ✓ выделить эти строки;
- ✓ нажать правой клавишей мыши, выбрать «Объединить ячейки».

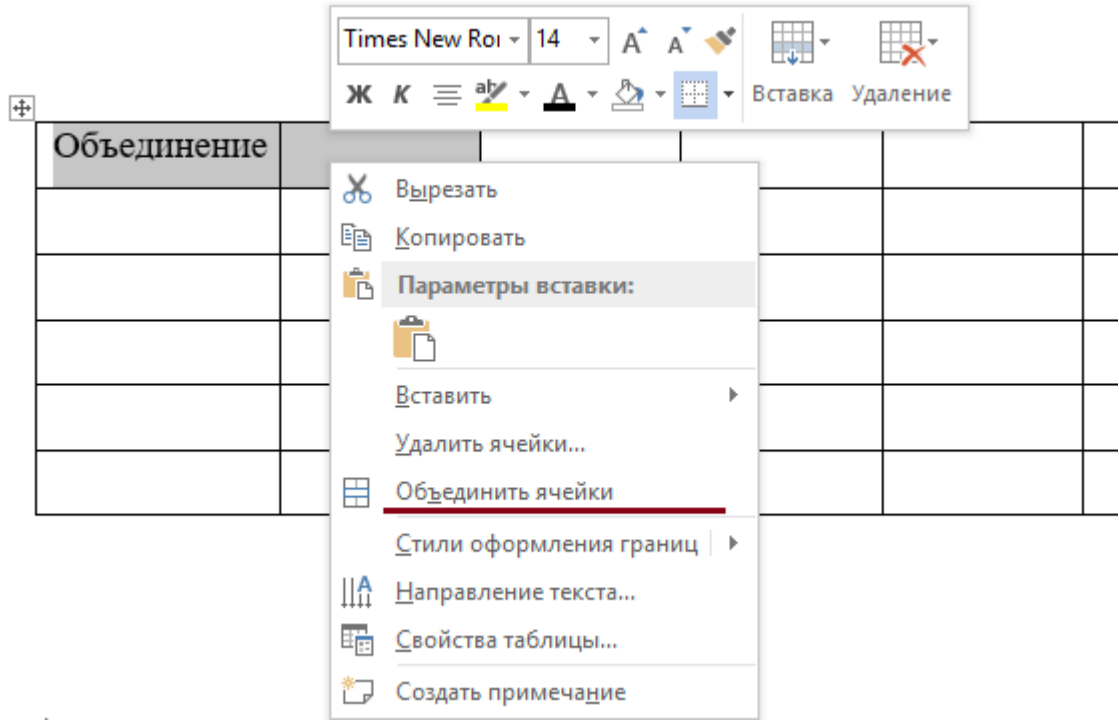

В итоге, получим желаемое. Для того, чтобы текст был по центру, применяем «Выровнять по центру».

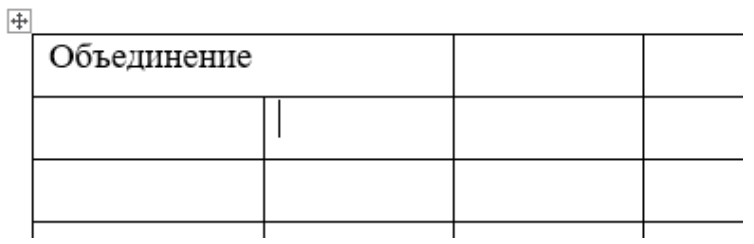

В ситуации, когда текст должен быть расположен вертикально, поступаем аналогично. Выделяем текст в ячейке, нажимаем правую клавишу мыши и выбираем «Направление текста».

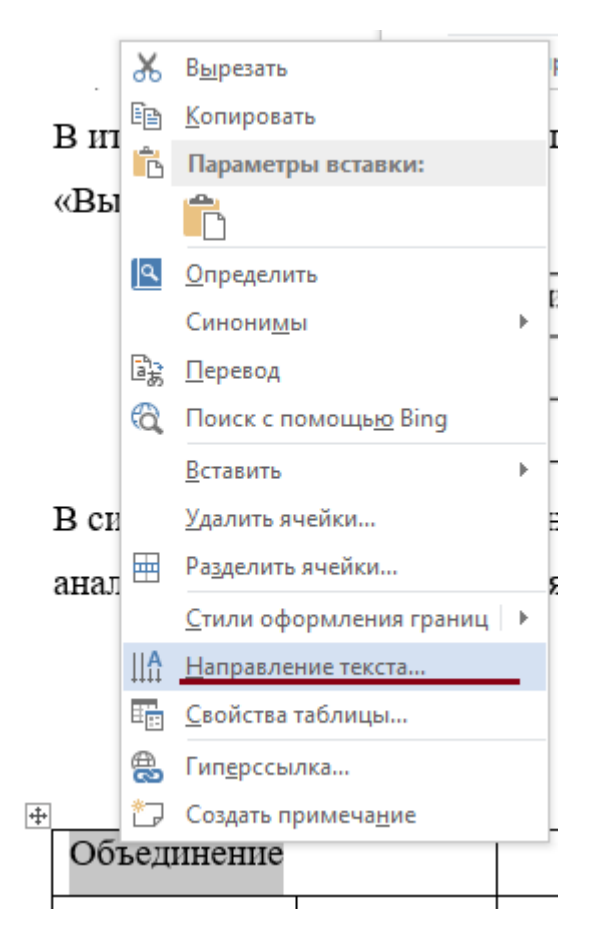

После чего появится окно, в котором следует выбрать необходимое направление текста. И нажимаем «ОК».

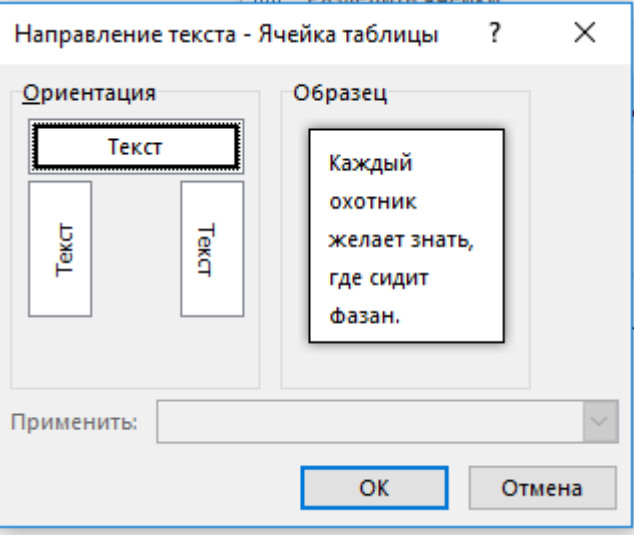

В случае необходимости добавления строки или столбца, следует выделить строку, выбрать в появившемся окне «Вставить». Выбрать то, что необходимо.

37

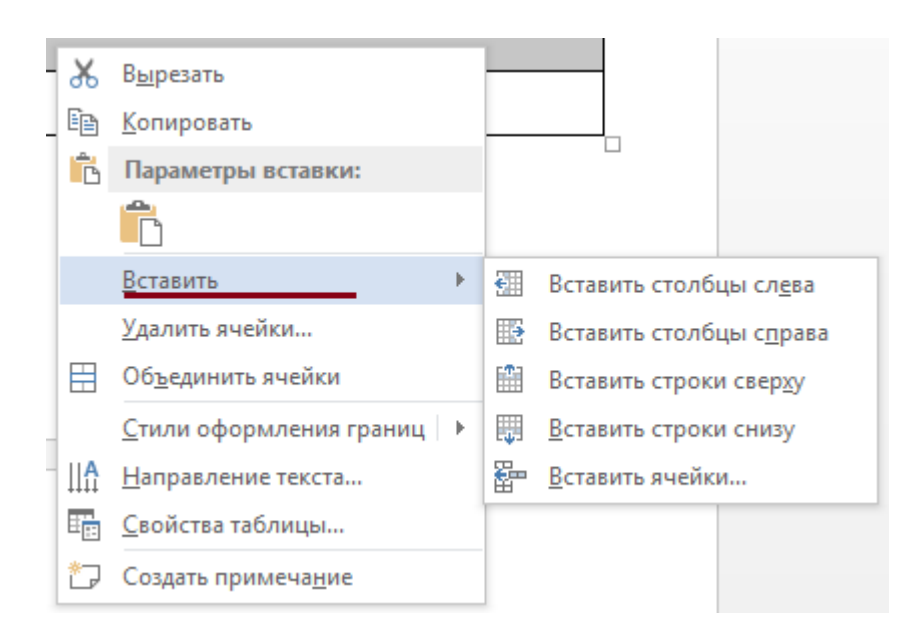

Вновь не забываем про то, что необходимо правильно подписать таблицу и представить ссылочку на нее в тексте.

# **2.2. Вставка формул**

<span id="page-37-0"></span>Для набора формул в MS Word можно использовать как встроенный редактор формул, так и с помощью Microsoft Equation 3.0.

# Первый вариант.

Переходим в вкладку «Вставка». В группе «Символы» выбираем «Уравнение». Если нажать на стрелочку рядом с этим пунктом, то появится выпадающее меню, где можно выбрать одну из встроенных формул.

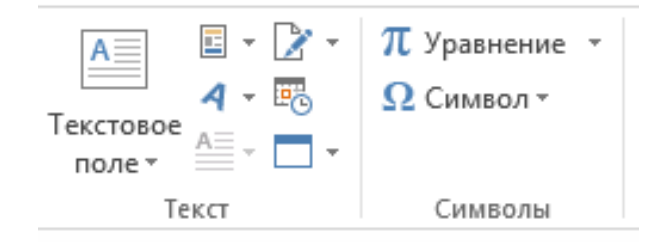

Открыв, можно набрать любую формулу достаточно просто и быстро.

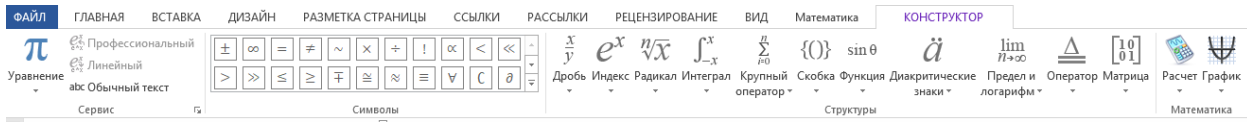

Второй вариант.

Открываем вкладку «Вставка». В разделе «Текст» выбираем «Вставить объект».

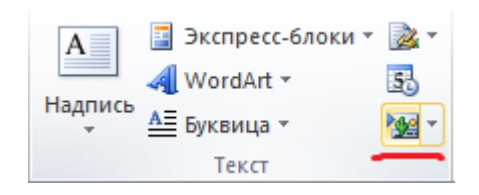

В появившемся окне выбираем Microsoft Equation 3.0. И нажимаем «ОК»

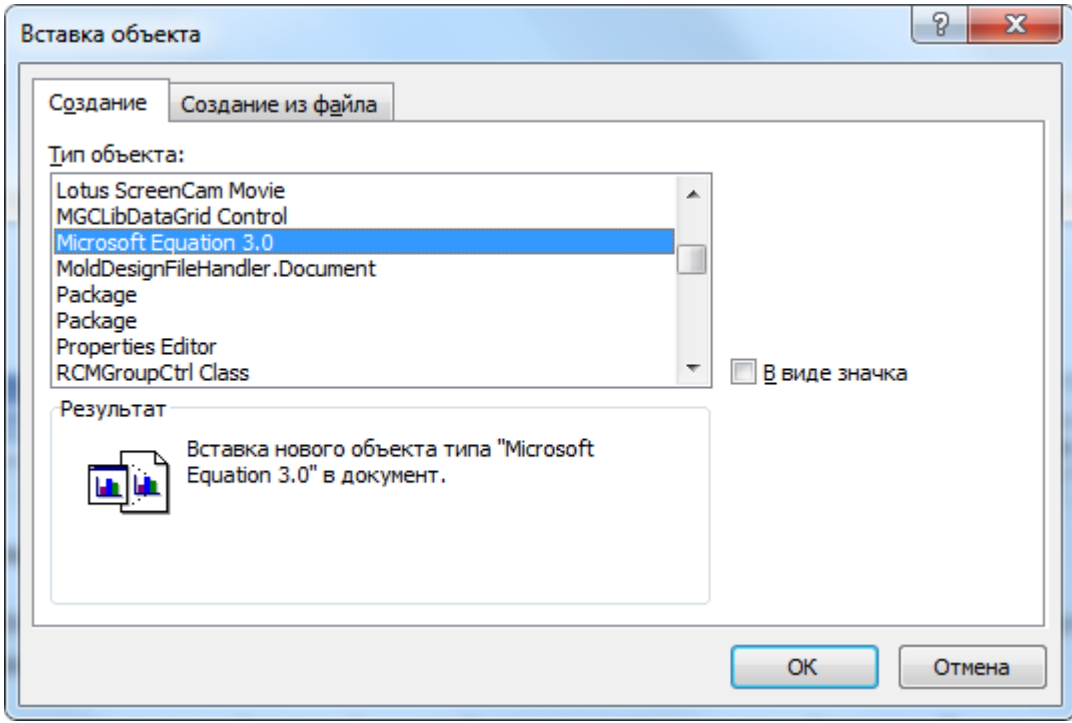

Появится редактор формул.

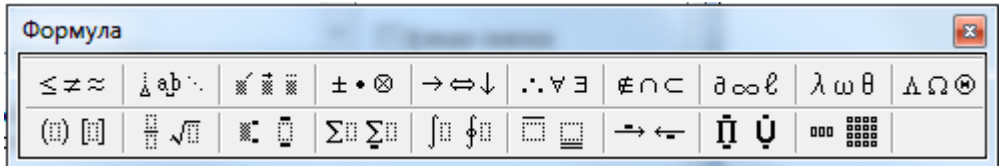

Принцип работы редактора такой же, как и в первом способе.

**Глава 3. Создание автоматического оглавления**

<span id="page-39-0"></span>После того, как необходимый текст был написан, следует перейти к оформлению содержания.

Выделяем слово «Введение» и переходим в раздел «Ссылки», после чего нажимаем на «Добавить текст». Выбрать нужно именно «Уровень 1» (как на картинке ниже).

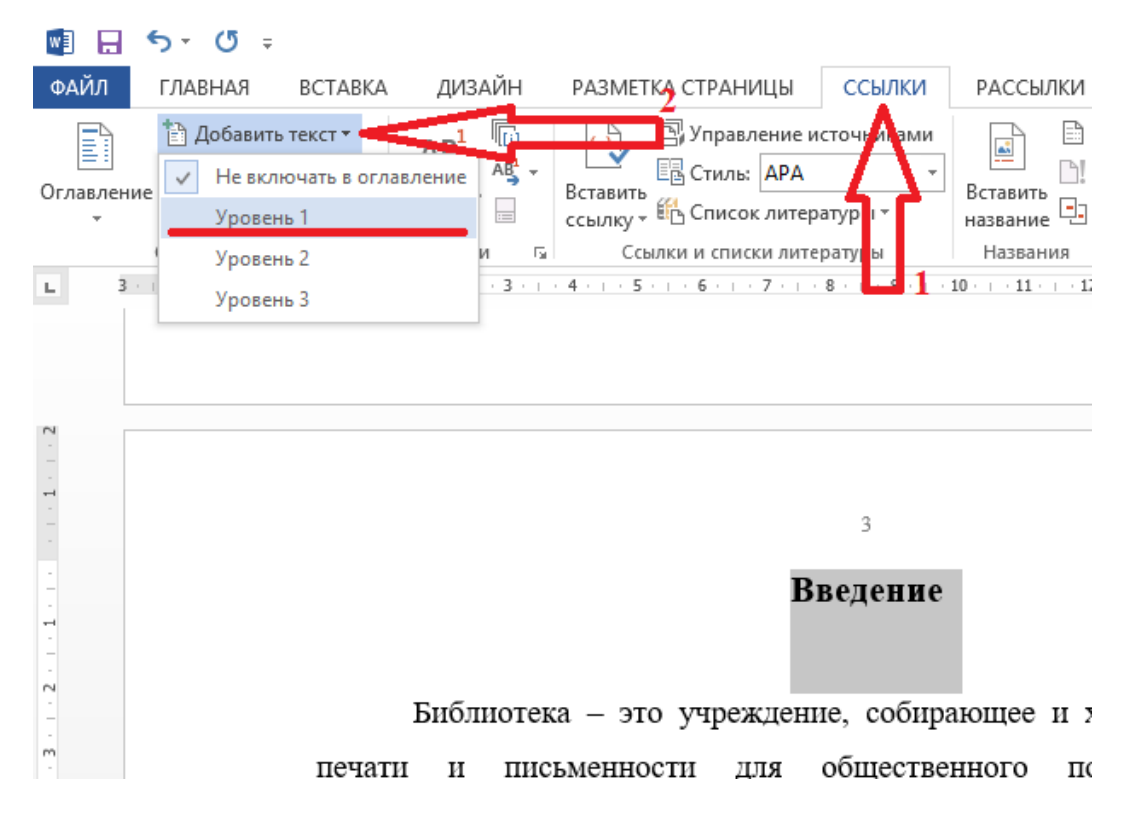

Подобным образом устанавливаются уровни для «Глава 1. Название главы», «Глава 2. Название главы», «Глава 3. Название главы», «Заключение», «Список использованных источников информации».

*Замечание.* Если при установке уровня изменилось форматирование, то необходимо восстановить его (см. п.2.2.)

Для пунктов (1.1., 1.2, 1.3, 2.1, 2.2., 2.3., 3.1., 3.2., 3.3. и т.д.) необходимо проедать похожую процедуру. Выделяем, например, пункт 1.1. Название пункта и переходим в раздел «Ссылки», затем «Добавить текст». В данном случае выбираем «Уровень 2».

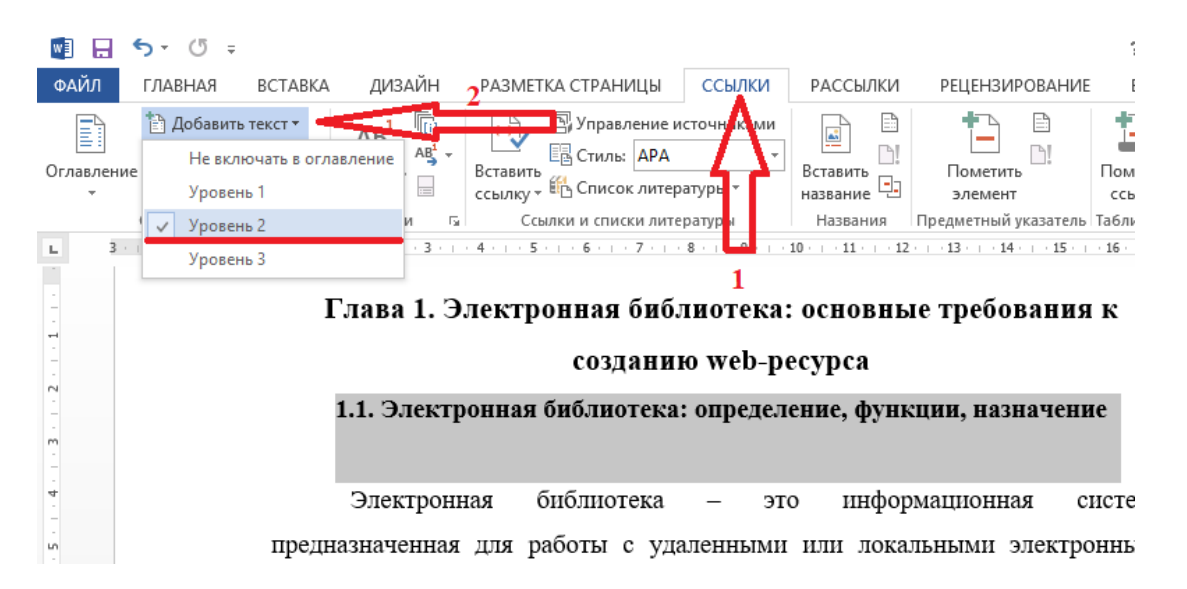

После проделанных всех действий, остается только собрать содержание. Оглавление должно находиться на второй страницы работы. Соответственно, возвращаемся на вторую страницу своей работы и ставим курсор на первую строчку. Затем переходим во вкладку «Ссылки». И выбираем «Оглавление».

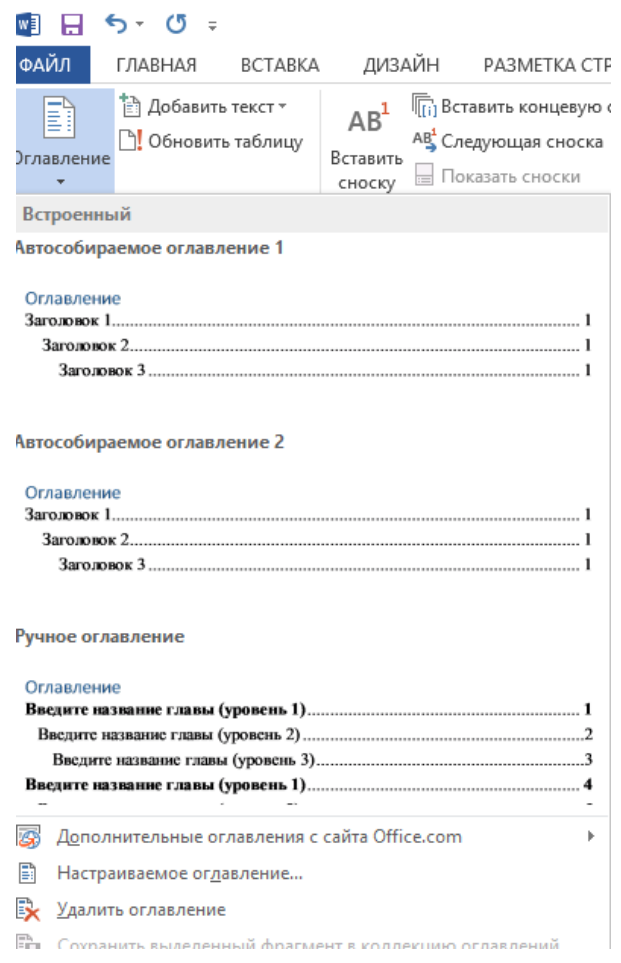

В появившемся списке выбираем «Автособираемое оглавление 1».

Оглавление фактически готово! Необходимо только вновь вспомнить о правилах оформления (шрифт, интервал, выравнивание текста).

Если при написании работы, поменялись какие-либо данные и они не соответствуют оглавлению на странице 2 вашей работы, то необходимо просто обновить оглавление.

Нажимаем на оглавление. И выбираем «Обновить таблицу».

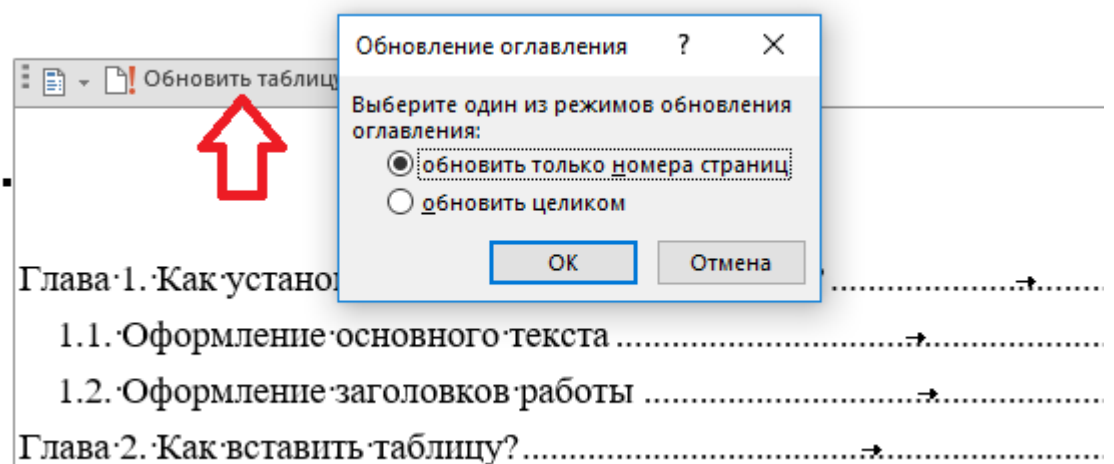

11 Corneres no finites than continuous marion in no finites

Обновить можно просто страницы (случаи, если в какие-то пункты работы что-то добавили, или, наоборот, убрали)

Если какой-то из пунктов был убран или изменено название; добавлен(ы) пункт(ы), то используем «обновить целиком».

Не забываем о требованиях к оформлению!

Для того, чтобы оглавление было оформлено по всем правилам, необходимо, чтобы оглавление имело следующий вид

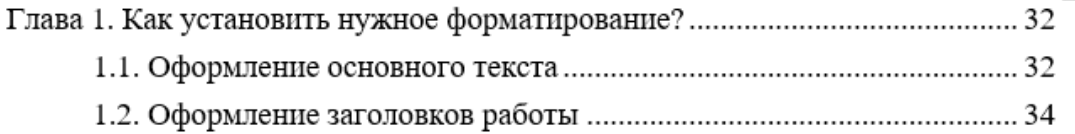

Для этого необходимо установить курсор перед 1.1. и нажать на пробел необходимое количество раз. В случае, если появляются синие нижнее подчеркивание (\_\_\_1.1. Название пункта), то следует просто нажать на «Подчеркивание текста».

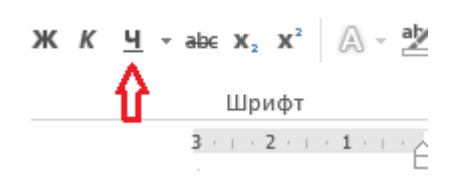

Тем самым, получим следующее оглавление

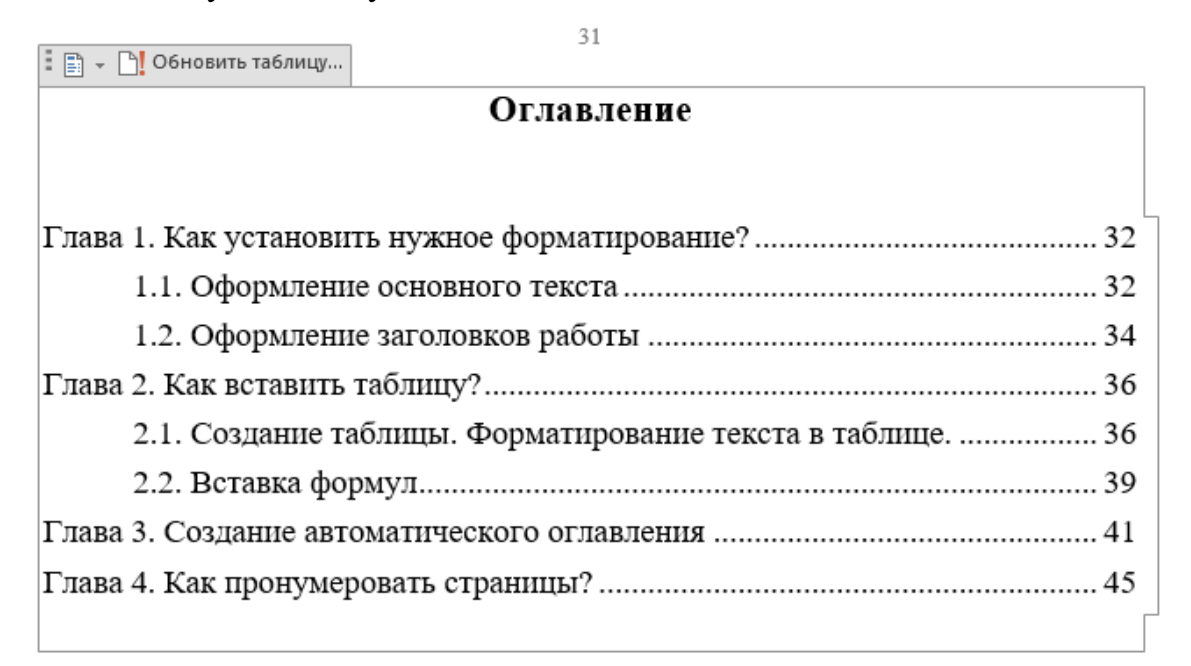

# **Глава 4. Как пронумеровать страницы?**

<span id="page-43-0"></span>1. Возвращаемся на первую страницу, на строчке Москва 201\_ устанавливаем разрыв страницы. Для этого переходим в раздел «Разметка страницы». Затем выбираем «Разрывы».

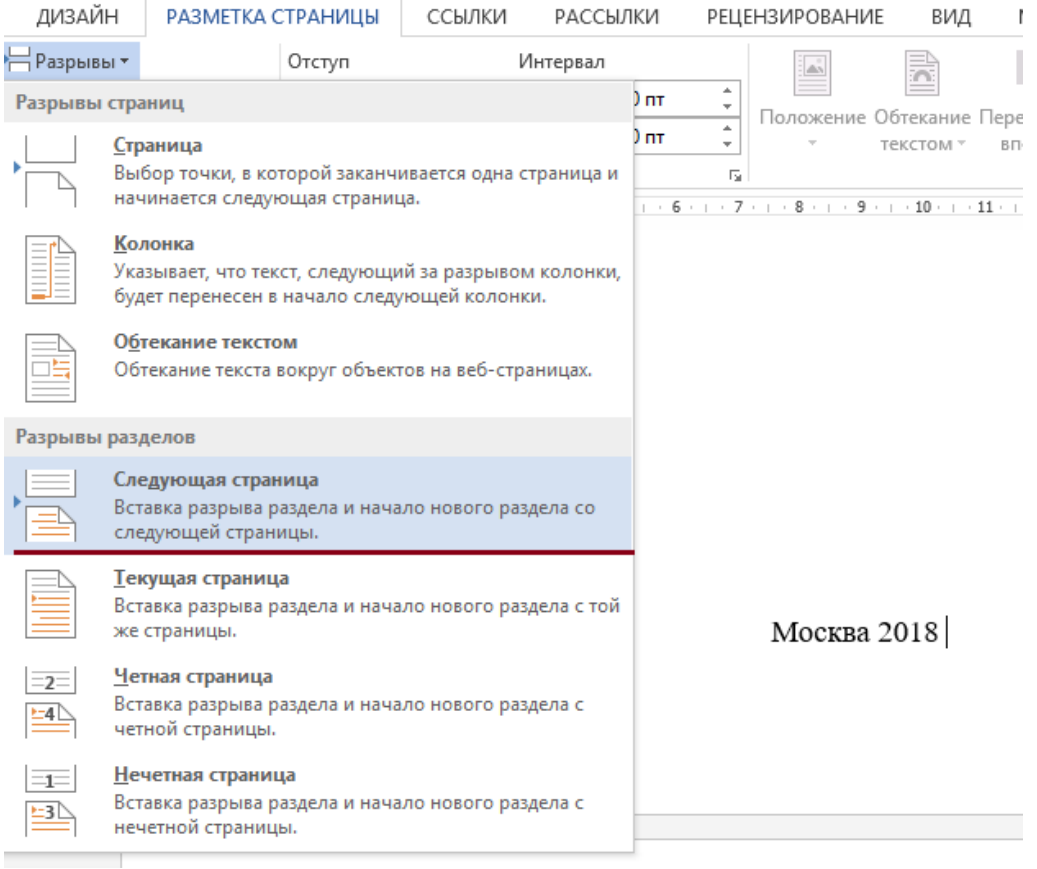

2. Такую же операцию проделываем и на второй странице, где находится Оглавление.

3. После проделанных действий, переходим в вкладку «Вставка», выбираем «Номер страницы». По требованию выбираем «Вверху страницы».

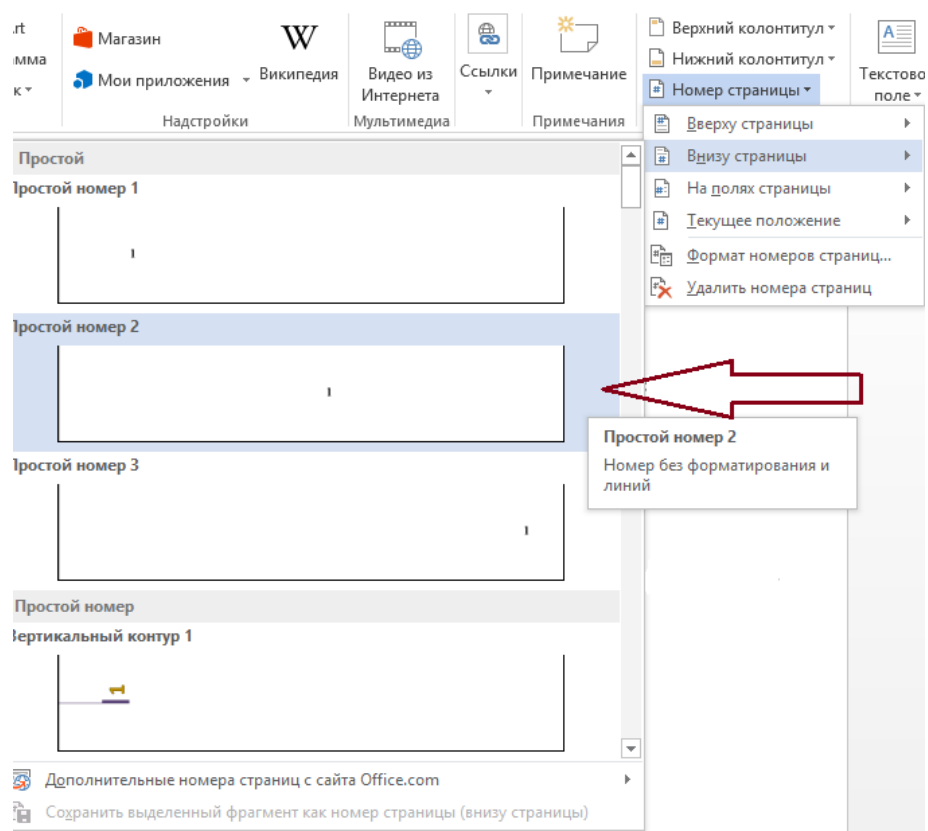

Теперь на всех страницах есть нумерация. Осталось просто убрать нумерацию с первой и второй страницы.

4. На титульном листе нажимаем на нумерацию (то есть на 1). Откроется окно

## колонтитул.

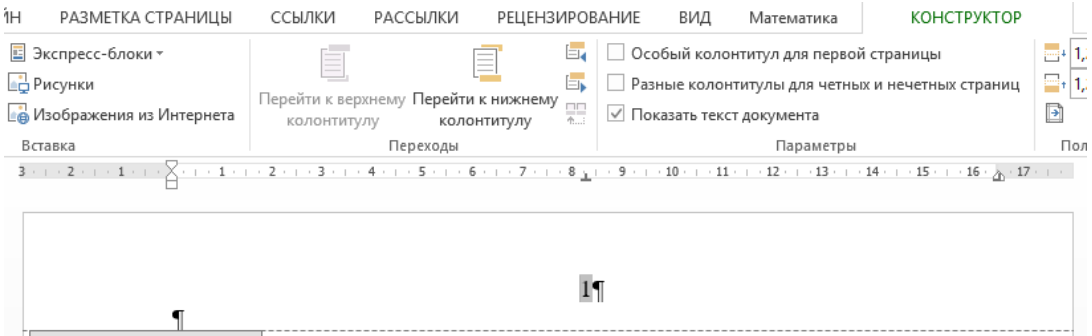

Затем нажимаем правой клавишей мыши на 1. Откроется следующий список.

45

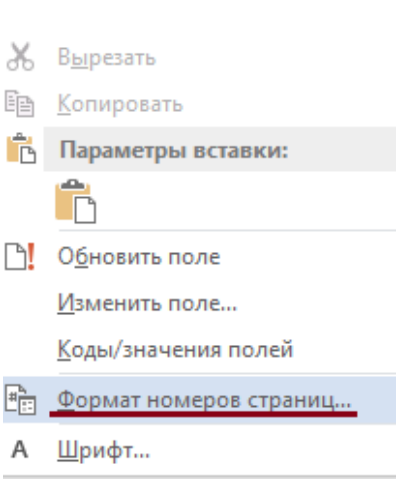

В списке выбираем «Формат номеров страниц». И устанавливаем «Начать с 0». Нажимаем «ОК».

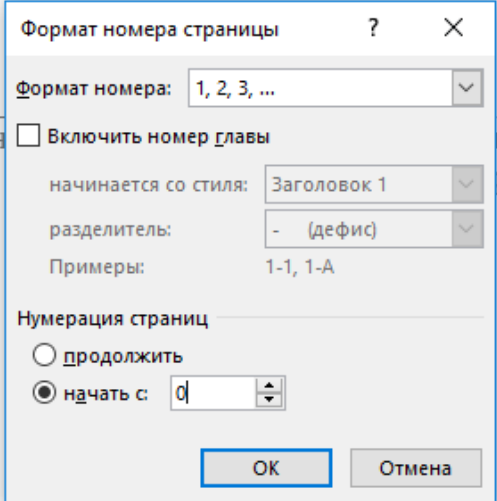

После этого действия можем заметить, что титульный лист стал 0, а лист с содержание 1. Именно это нам и нужно!

Теперь нажимаем на 0 на титульном листе и в открывшейся вкладке находим «Особый колонтитул для первой страницы» и ставим галочку. Соответственно, на титульном листе нет нумерации.

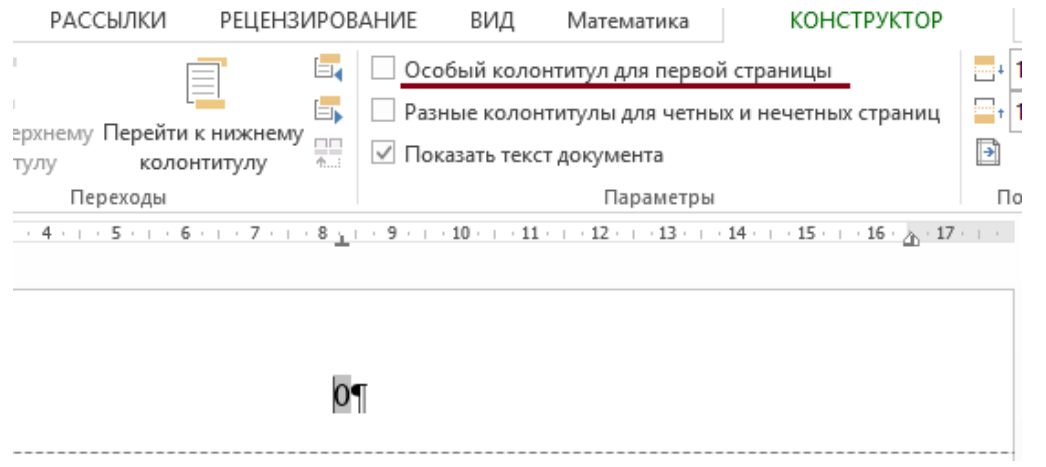

46

Таким же образом поступаем и со страницей, где размещено Оглавление.

5. Теперь проблема лишь в том, что Введение нумеруется 2 страницей. Это поправимо. Необходимо снова нажать на 2 правой клавишей мыши, в появившемся списке выбрать «Формат номеров страниц». И устанавливаем «Начать с 3». Нажимаем «ОК».

Все готово!